[BUZZ CHRONICLES](https://buzzchronicles.com) > [SCREENERS](https://buzzchronicles.com/b/screeners) [Saved by @SAnngeri](https://buzzchronicles.com/SAnngeri) [See On Twitter](https://twitter.com/dtbhat/status/1431907970594443270)

## **Twitter Thread by [DTBhat](https://twitter.com/dtbhat)**

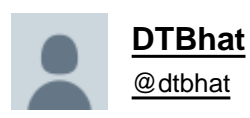

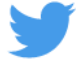

**The thread explains my momentum scanner and how to build it in #TradePoint software.**

**@Definedge**

**Conditions :**

**1)EMA 8 above EMA 34 and rising**

**2)Candle close above previous 5 candle high**

- **3) RSI above 60**
- **4) Volume above previous 5 candles**
- **5) ADX above 30**
- **1/n**

Select Double Moving Average 8 and 34 2/n

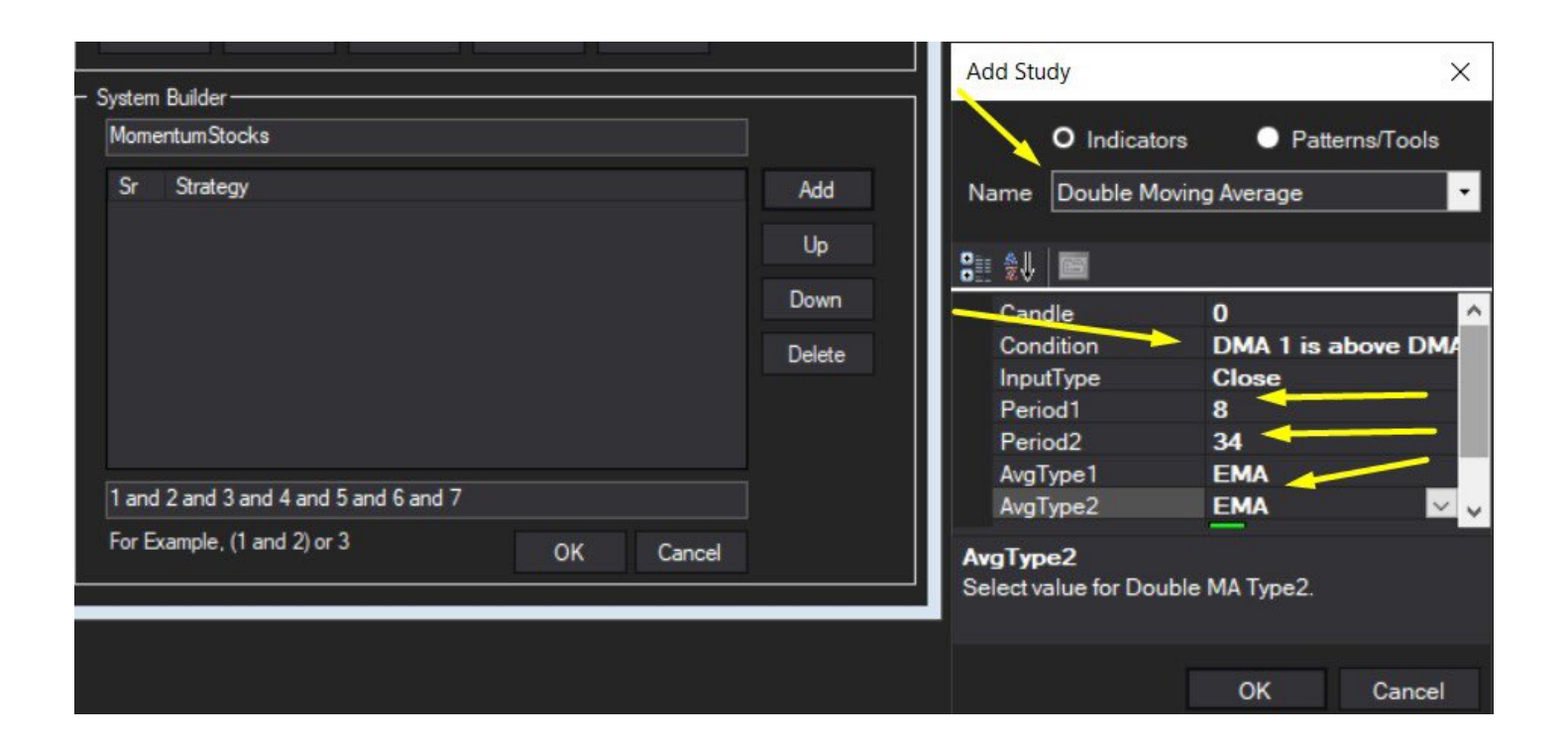

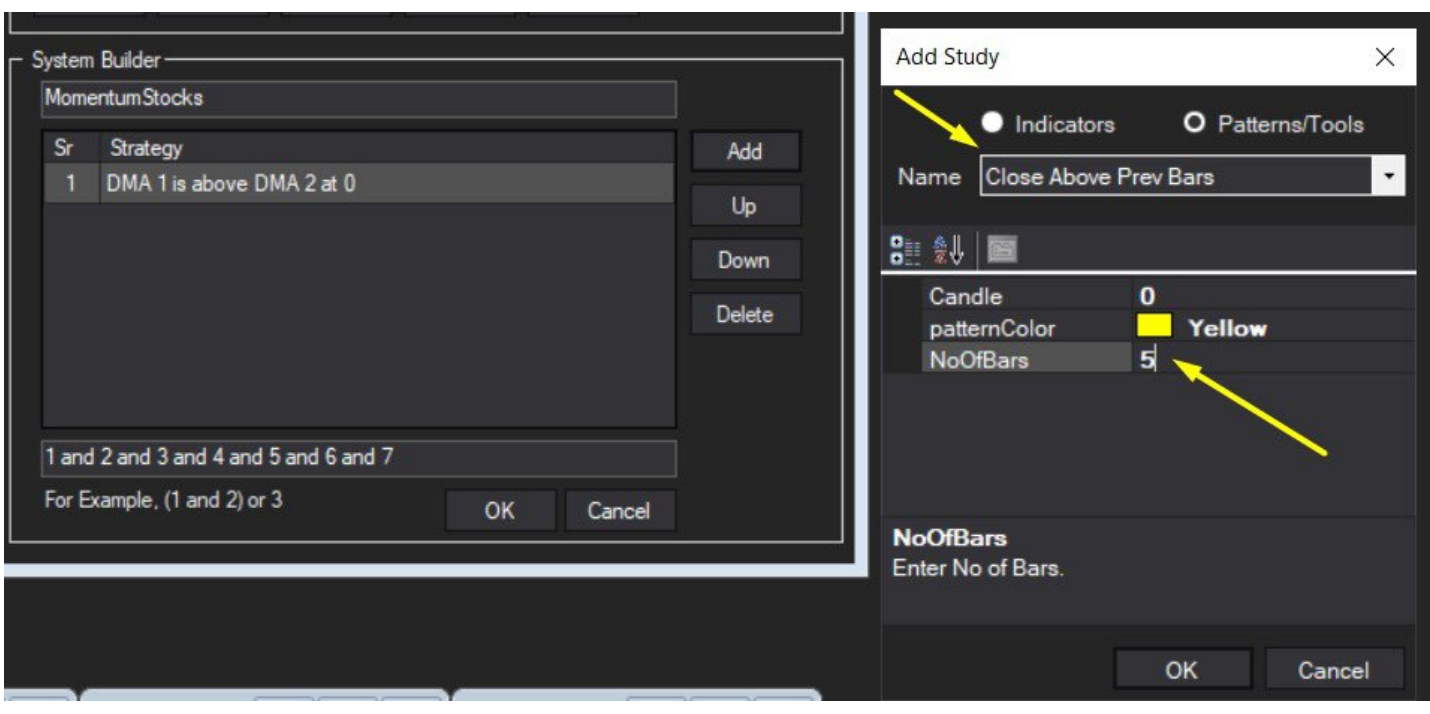

Qualify the candle close 4/n

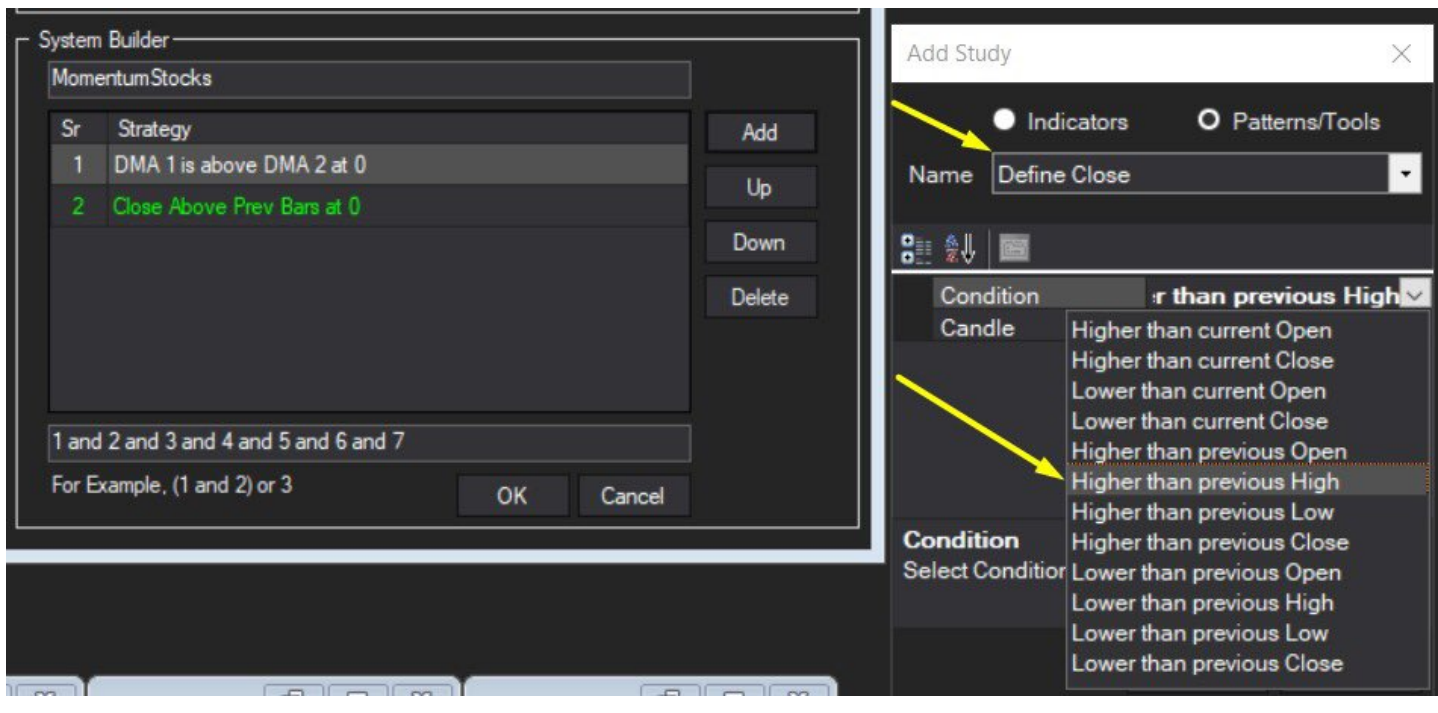

RSI above 60 5/n

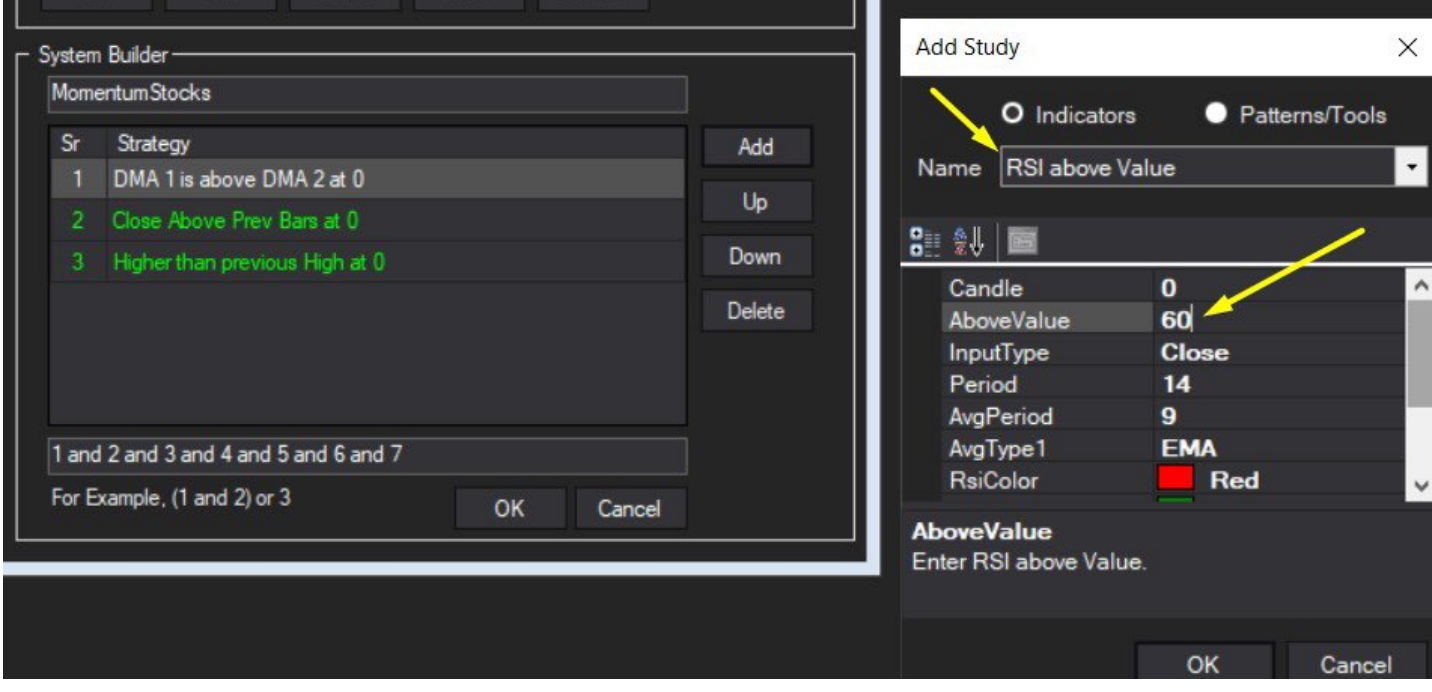

Volume above prev n candles 6/n

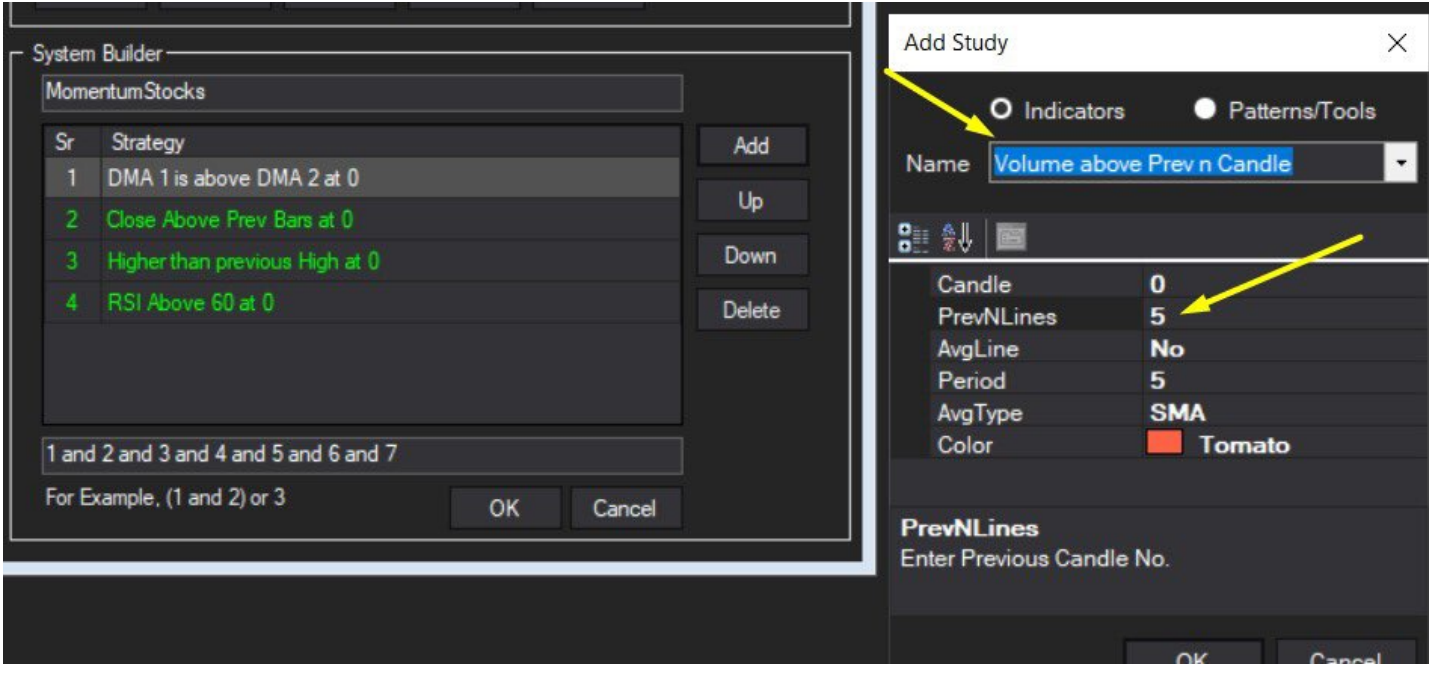

Select Single Moving Average and select average rising for 8ema 7/n

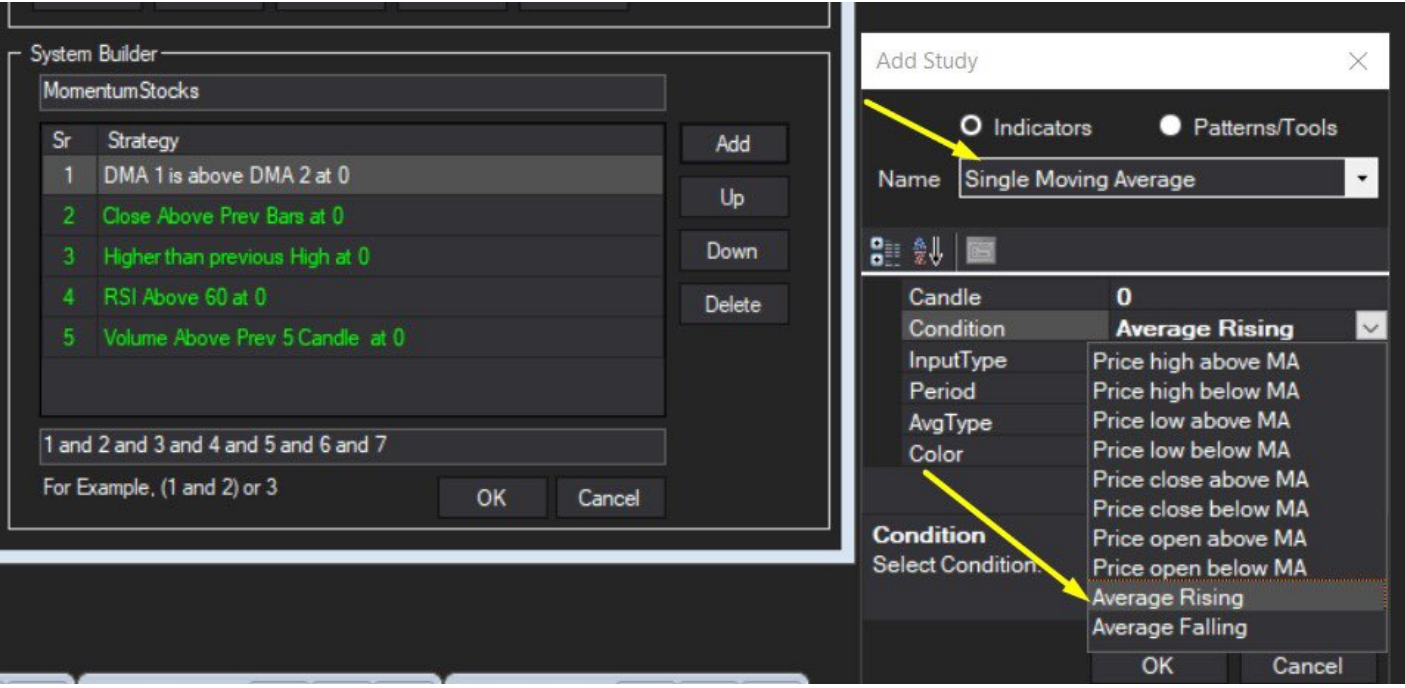

## ADX above 30

8/n

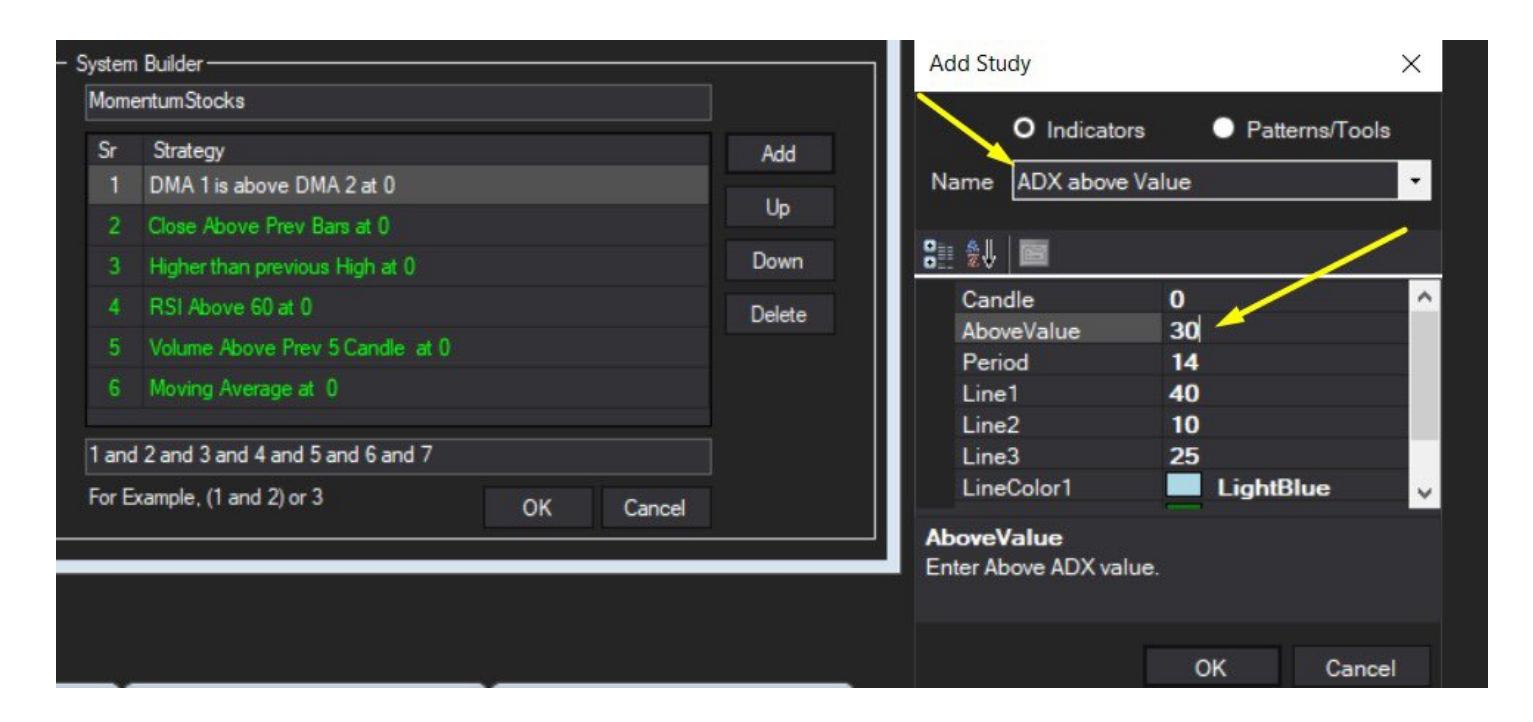

All conditions must be true. Save the scanner. 9/n

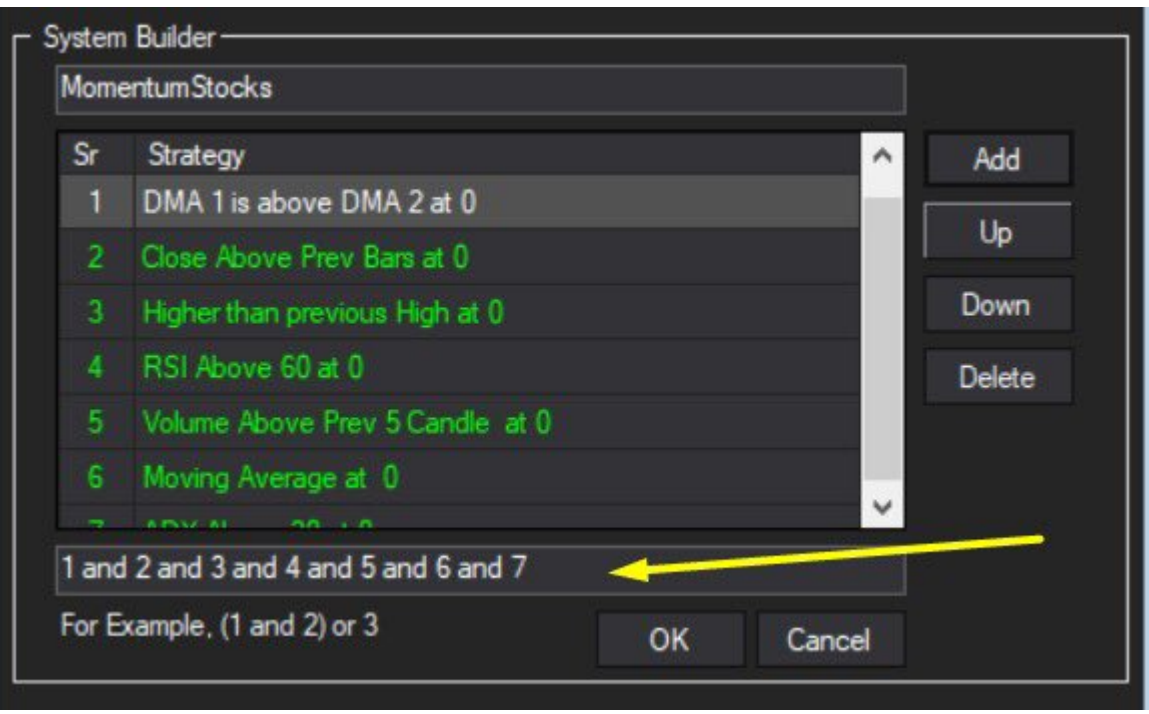

If we run it on F&O stocks (under EOD scanner) these are the shortlisted rock today 10/n

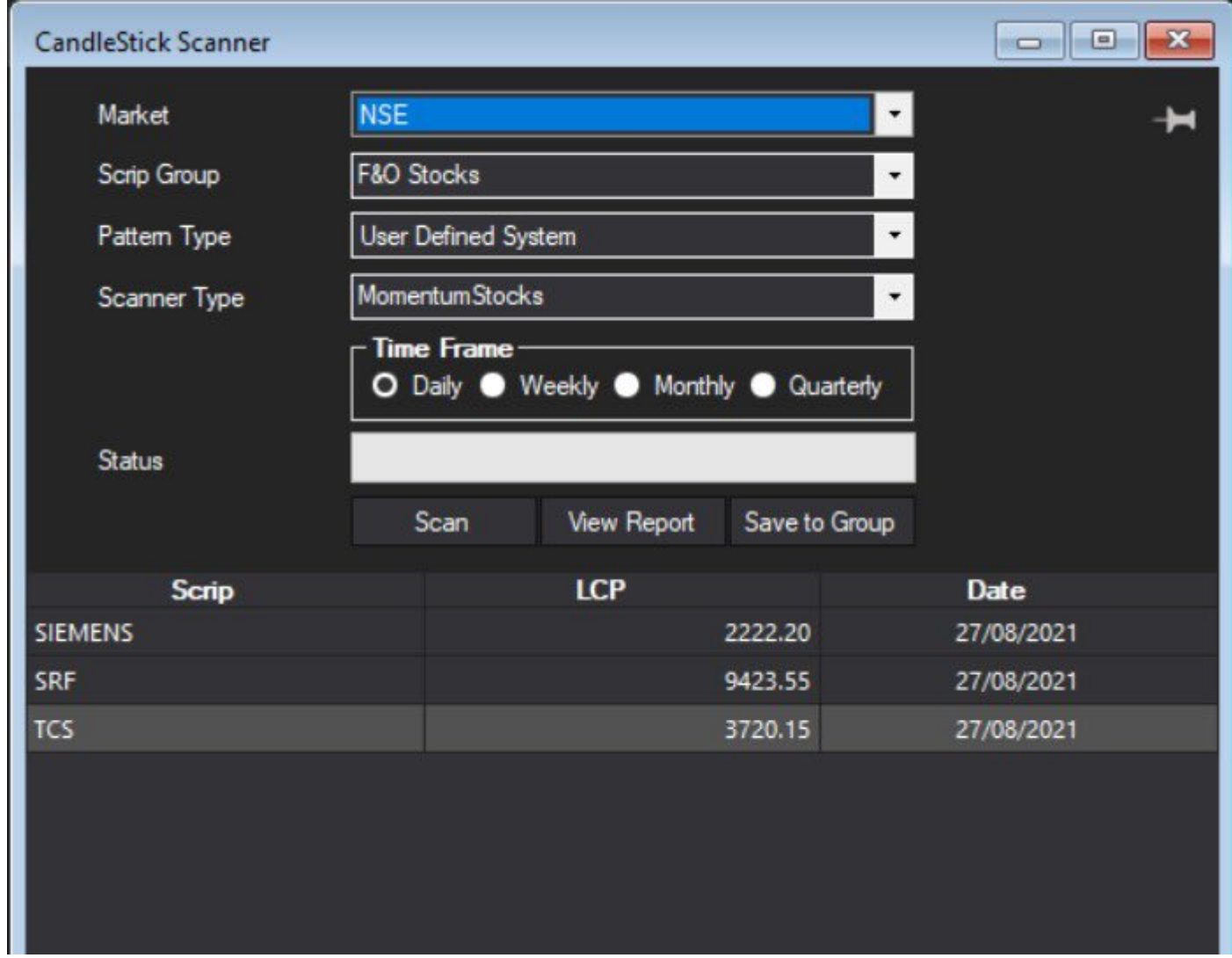

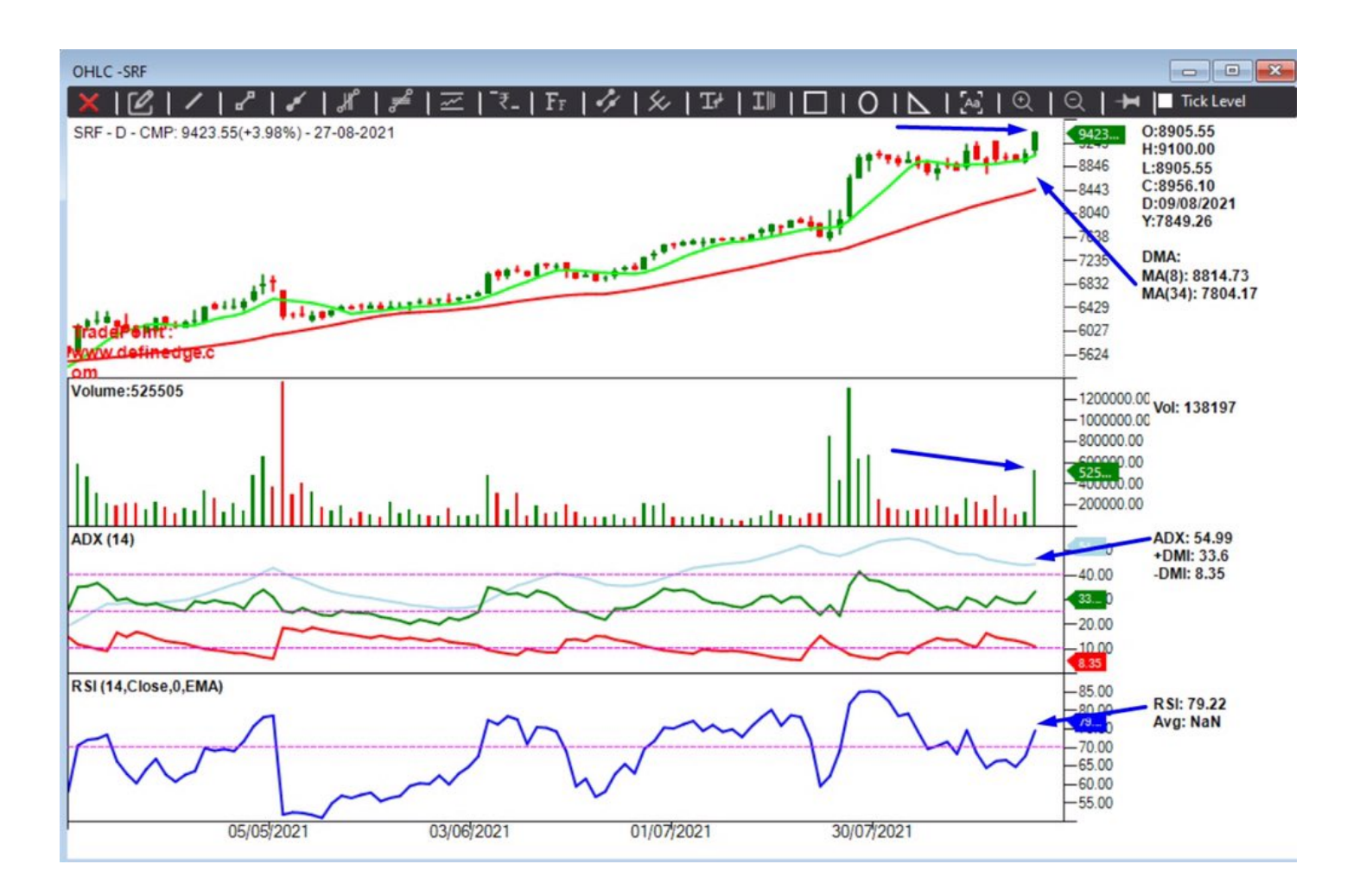

Let us run it on real-time scanner on 15 min time frame (since market is closed now it will show with reference to the last candle in 15min) we get the following stocks 12/n

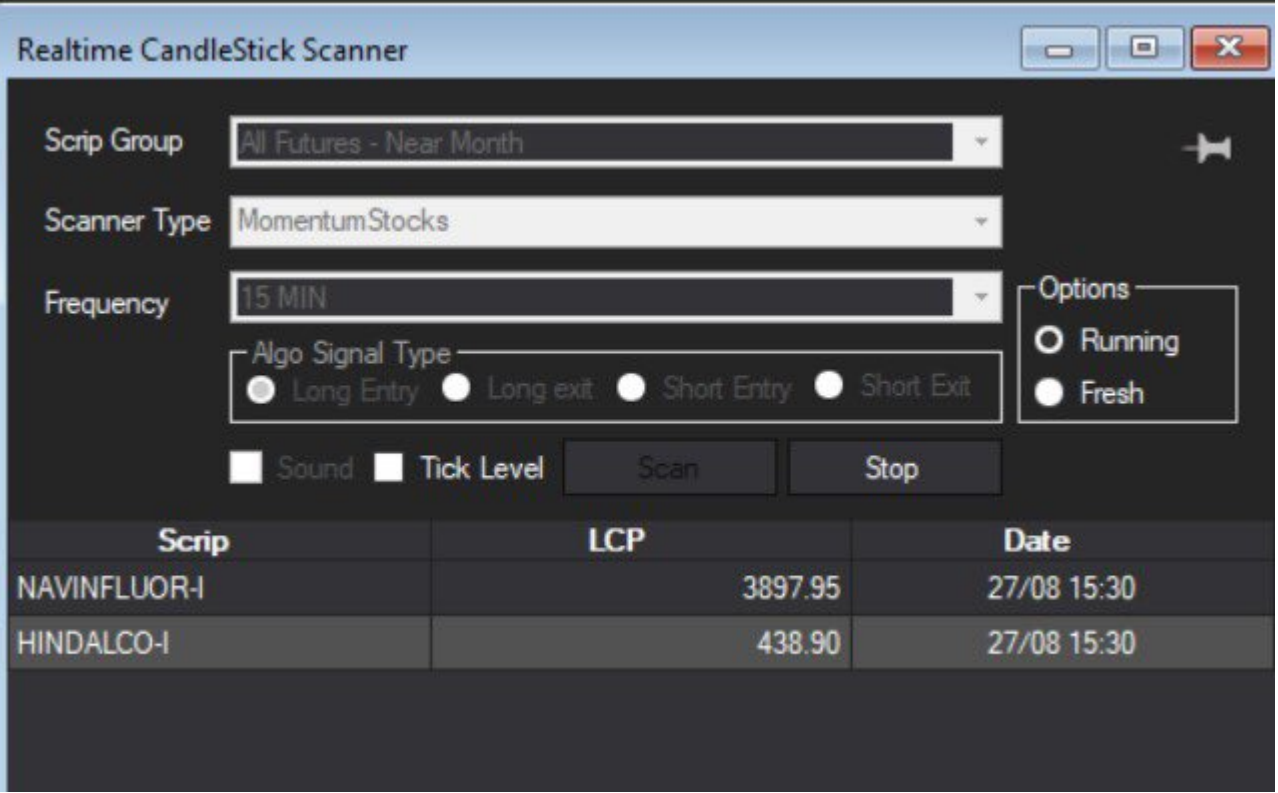

Let us look at Hindalco chart 13/n

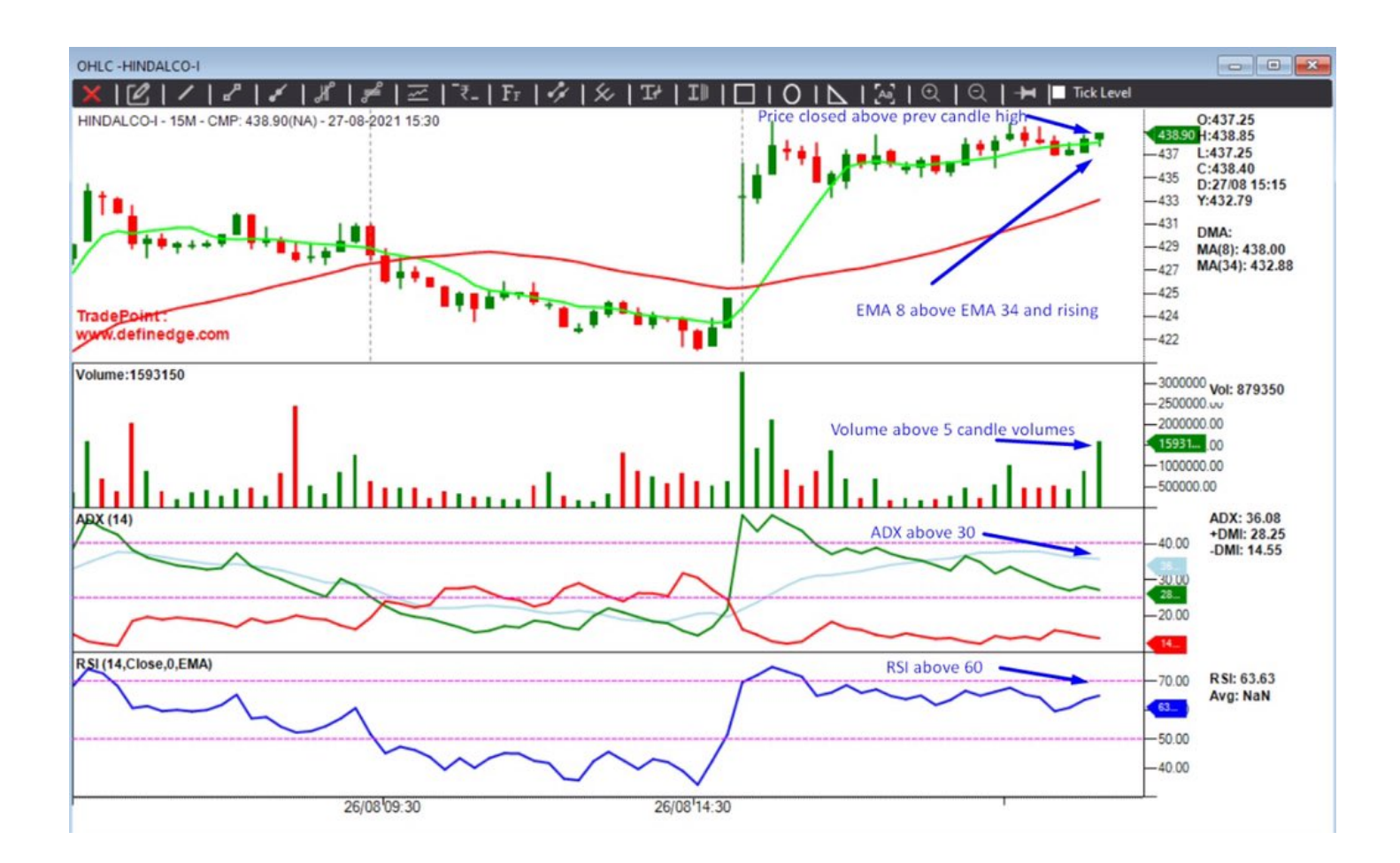

This scanner will indicate momentum stocks and for entry exit etc I use P&F charts and trade intra day. While running the scanner we can specify the TF (like daily/weekly etc) in EOD scanner. Useful to run it on weekly or monthly for investment purposes. 14/14